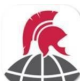

**iPhone Centurion® Anywhere™ Setup Guide** 

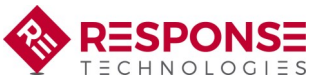

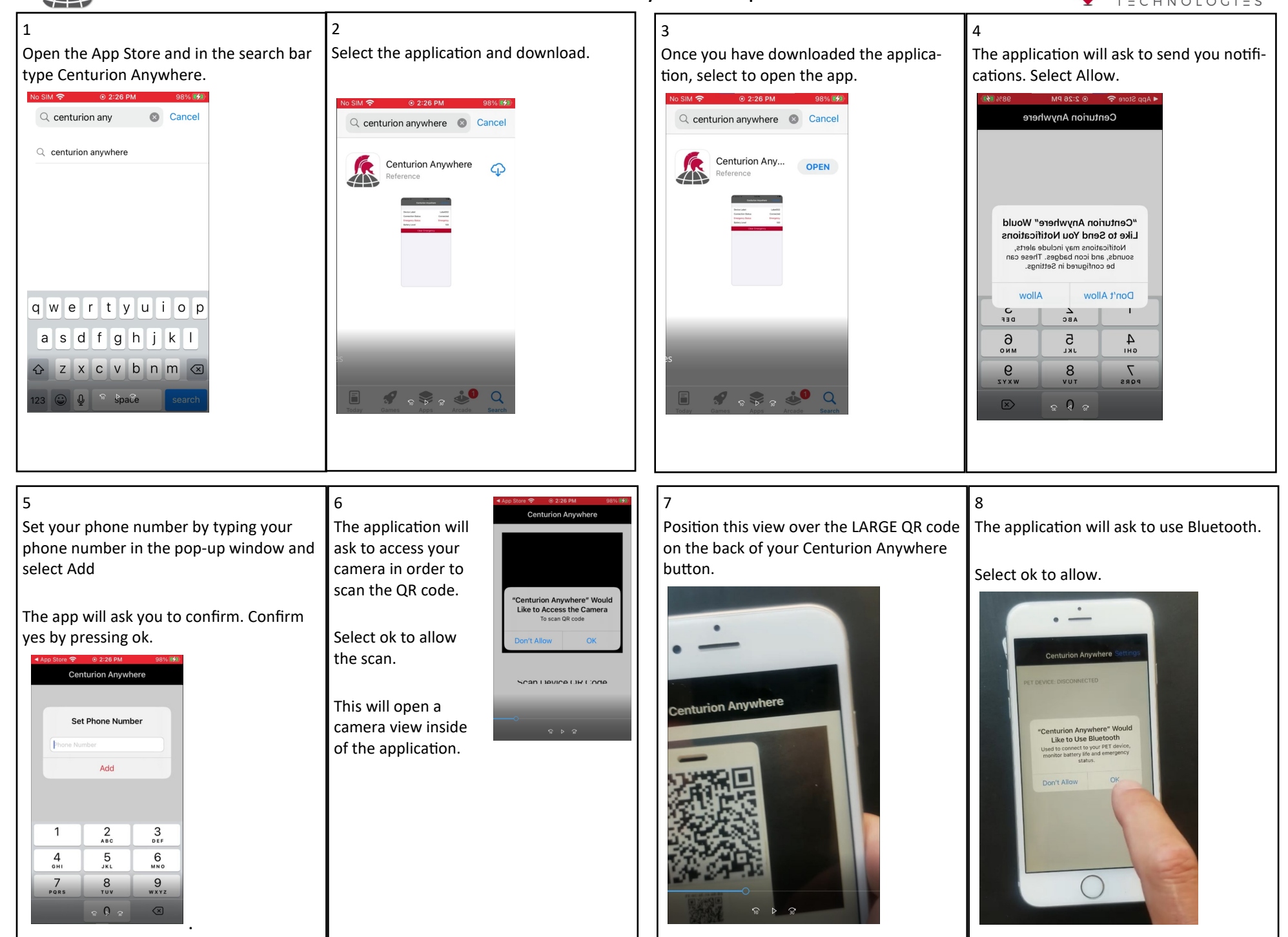

## **iPhone Setup Instructions**

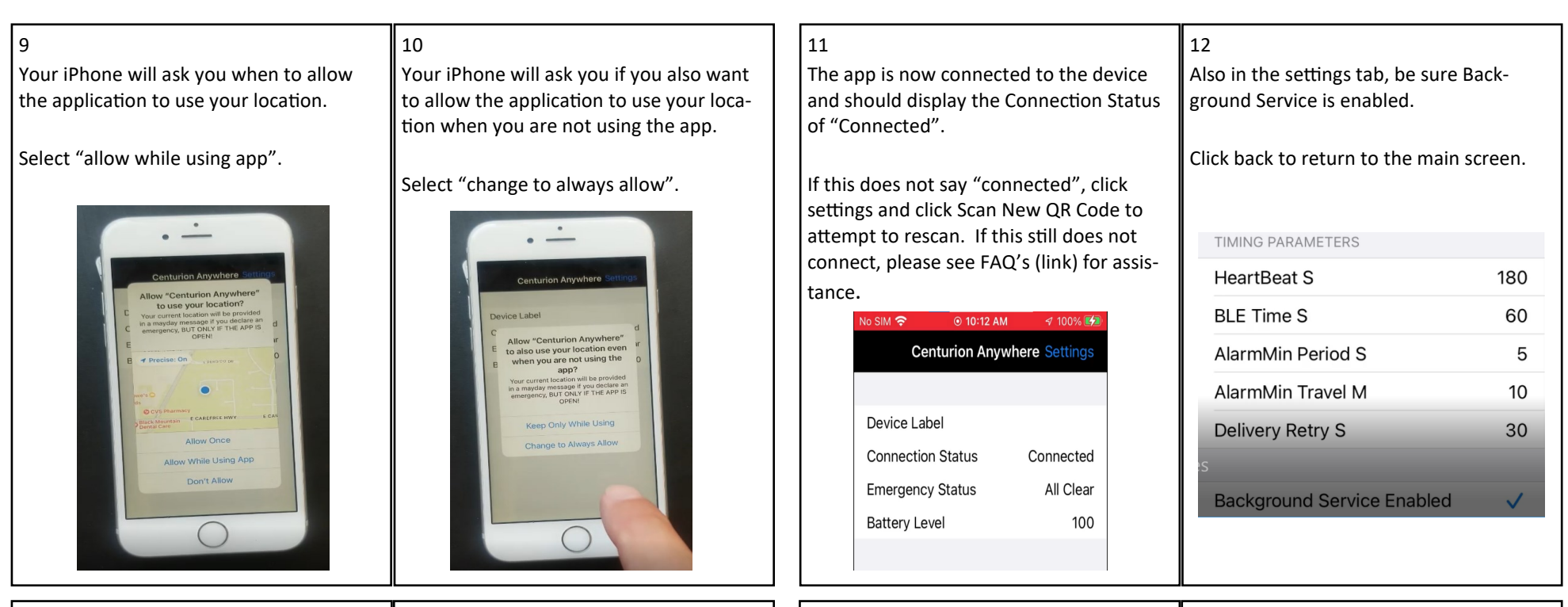

13

To activate your button, Press and hold the red dot on the button for 2 seconds.

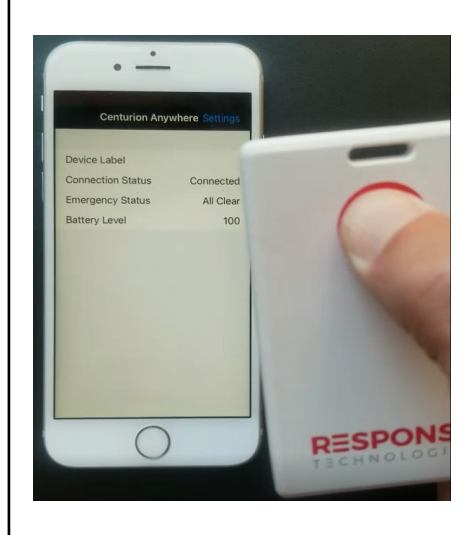

Once this is properly activated, you will see a red light flash in the upper left cor-

ner of the badge

14

You will also see a Centurion Anywhere pop-up banner that says "Emergency Declared: Acquiring GPS location and sending mayday. "

## 15

A red bar will also appear that says "Clear Emergency". To clear an emergency, simply press this "Clear Emergency" bar. As an alternative after one minute, the user can also clear by doing a quick, repetitive press on the panic button to clear the emergency.

The application will ask if you are sure you want to clear the emergency.

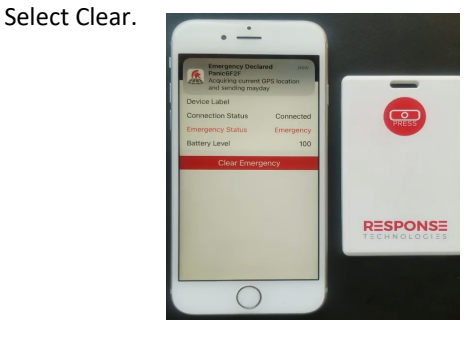

## Please note:

**In order to operate, your panic button must always be connected and within Bluetooth range of your device that it is paired to.** 

When device is activated, notifications with your exact location will be send to a predetermined group of responders based on the requirements of your organization.

The criteria or reasons for which you activate your button will also be determined through policies of the organization.

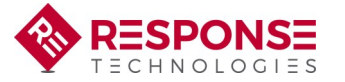

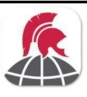